## 新版 Windows11 跳过联网,不使用 taskm gr 的方法

作者:wuyunling

原文链接:https://ld246.com/article/1679930186311

来源网站: [链滴](https://ld246.com/member/wuyunling)

许可协议:[署名-相同方式共享 4.0 国际 \(CC BY-SA 4.0\)](https://ld246.com/article/1679930186311)

\* [https://zhuanlan.zhihu.com/p/590230666 - 知乎专栏](https://zhuanlan.zhihu.com/p/590230 66)

\* 一部分新版本Win11无法使用taskmgr调出任务管理器, 通过关闭网络连接流来越过联网, 会出现 糟糕,你已断开Internet连接 让我们返回并重新连接到你的网络》的提示,无法越过。 所以只能另 他法 步骤类似,就是换...

\* 2023-03-24 19:04:20

一部分新版本Win11无法使用taskmgr调出任务管理器,通过关闭网络连接流来越过联网,会出现《 糕,你已断开Internet连接 让我们返回并重新连接到你的网络》的提示,无法越过。

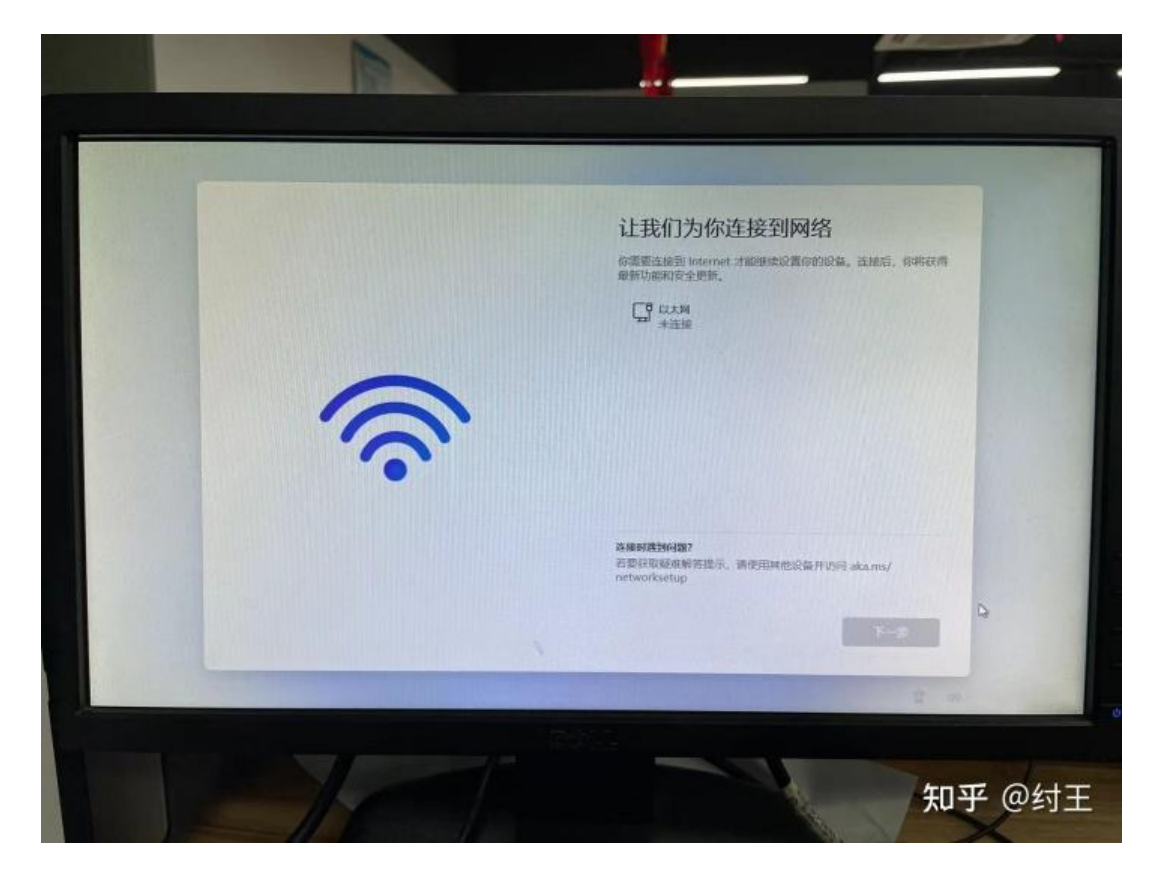

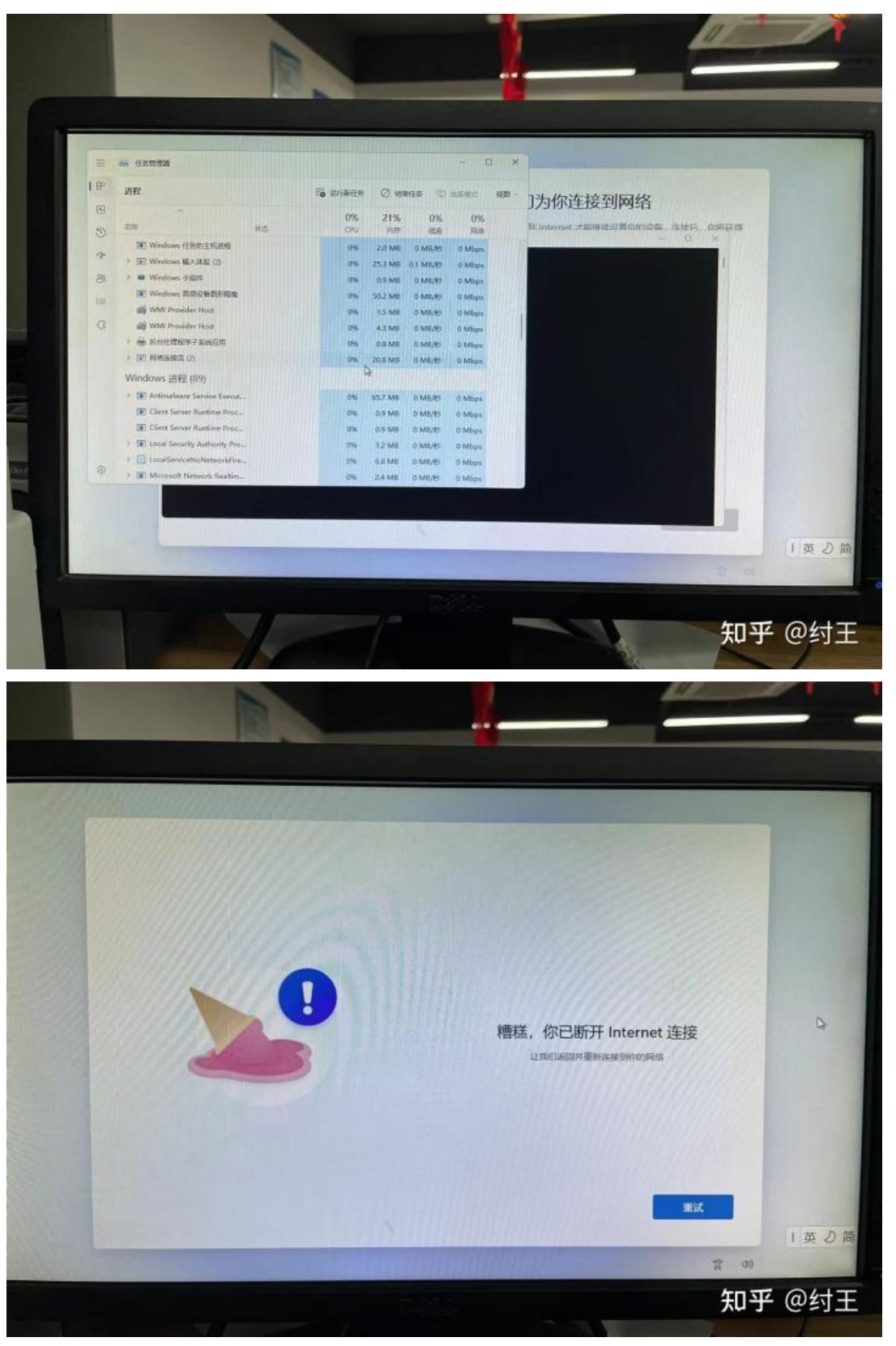

所以只能另寻他法

步骤类似,就是换了一个命令而已

通过shift+F10 调出黑窗,命令改为oobe\bypassnro

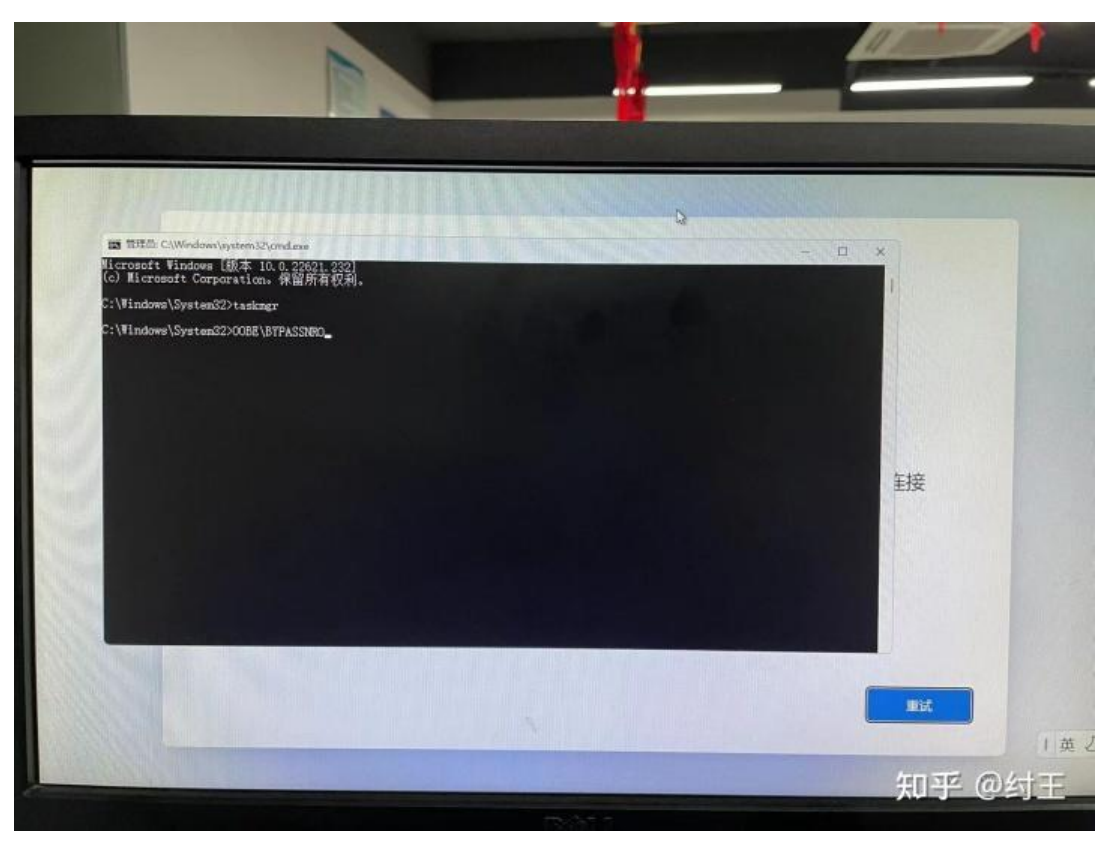

OOBE\BYPASSNRO

然后计算机会重新启动, 就会出现《我没有Internet连接》和《继续执行受限设置》 的选项

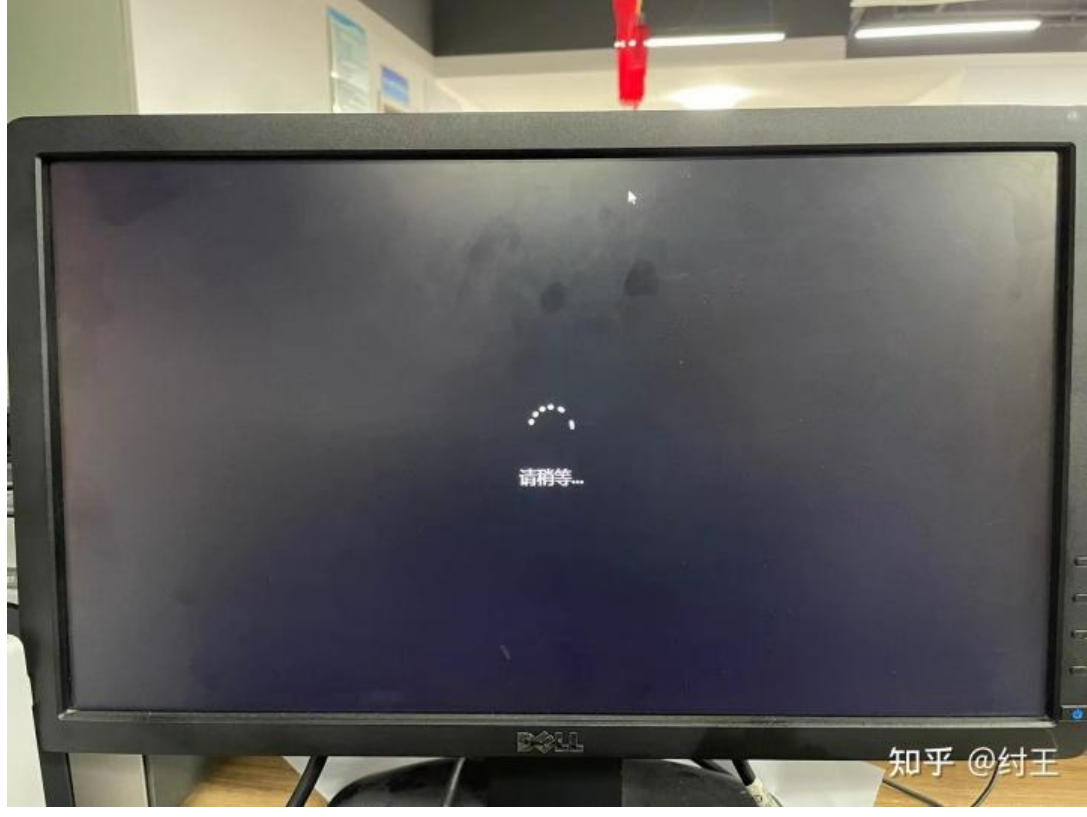

计算机重启

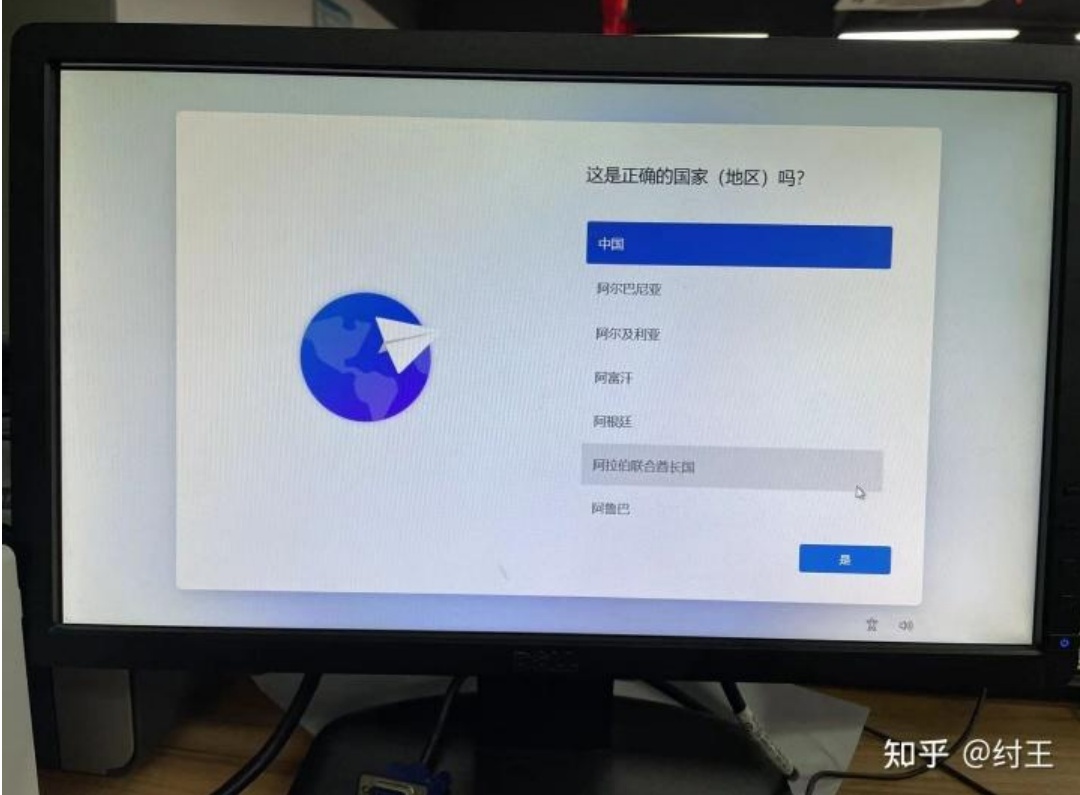

正常选择国家地区

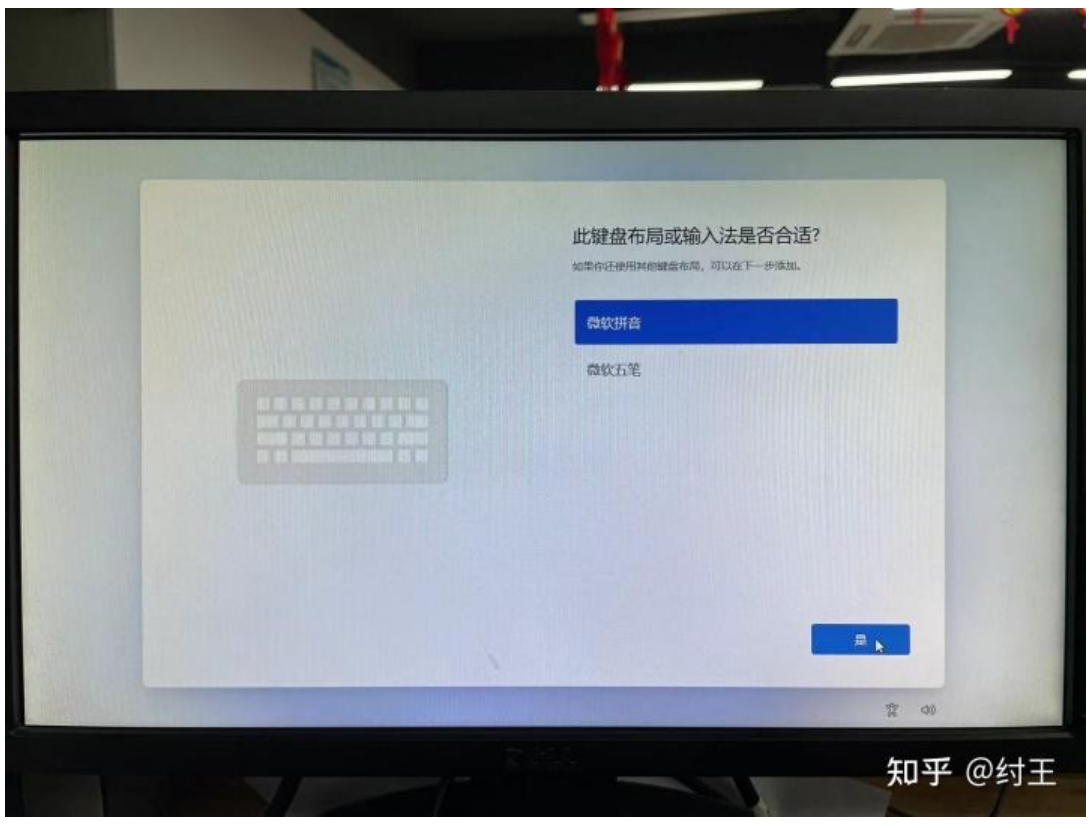

正常选择常用输入法

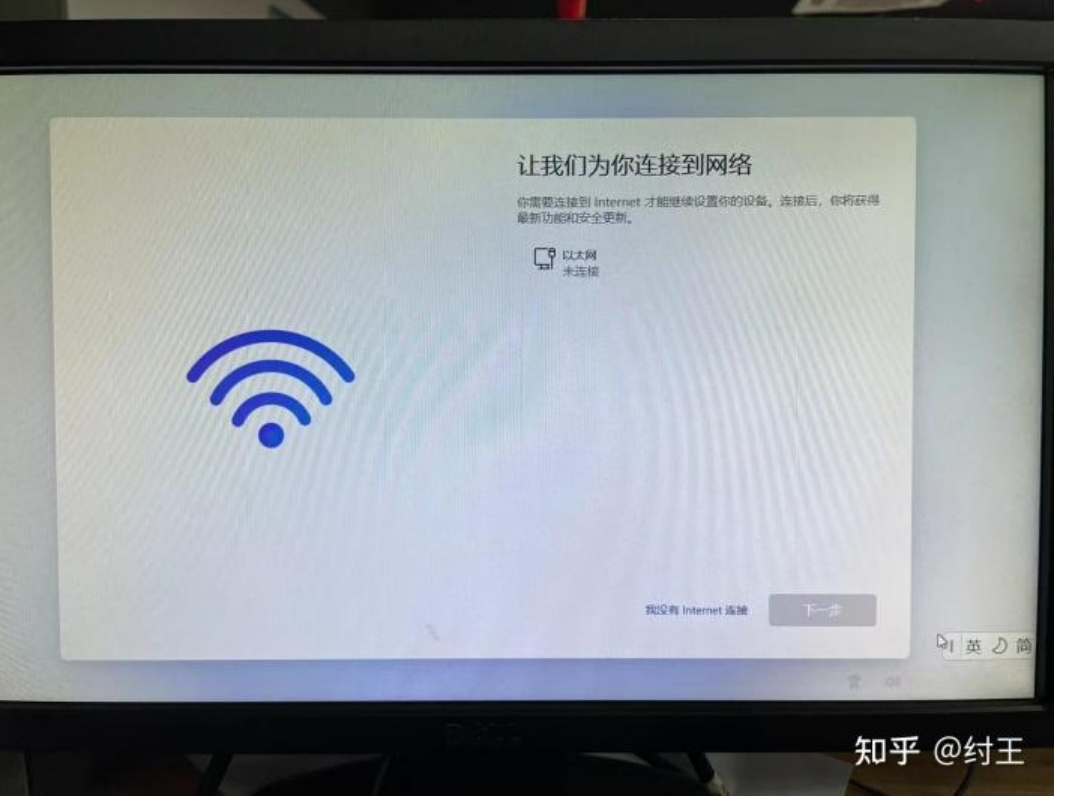

联网步骤出现我没有Internet连接,证明命令成功生效,选择我没有Internet连接

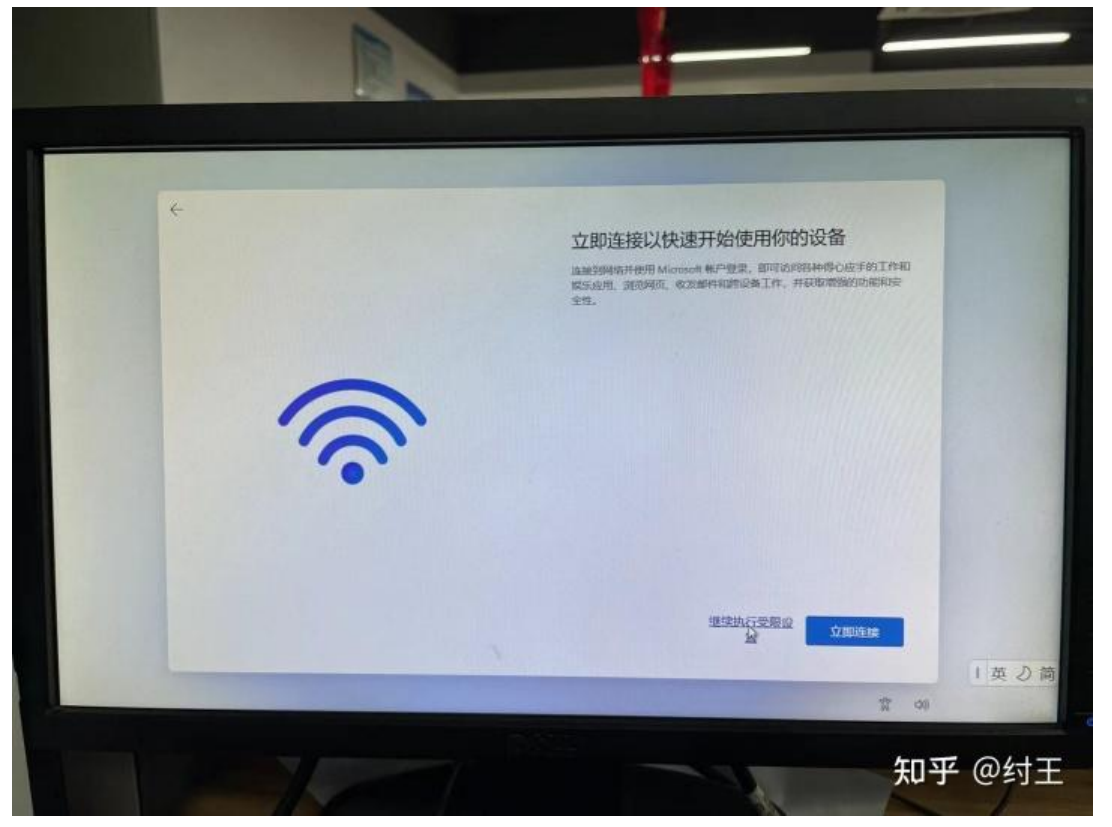

选择继续执行受限设置

越过联网步骤,进如系统即可。

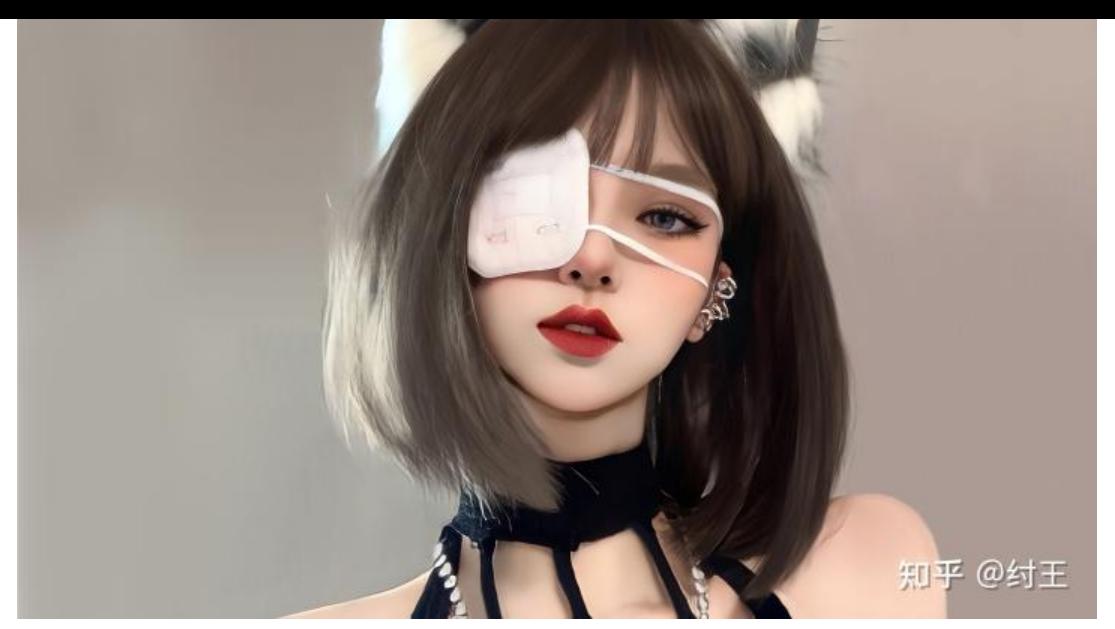

壁纸转换心情

完美,收工。